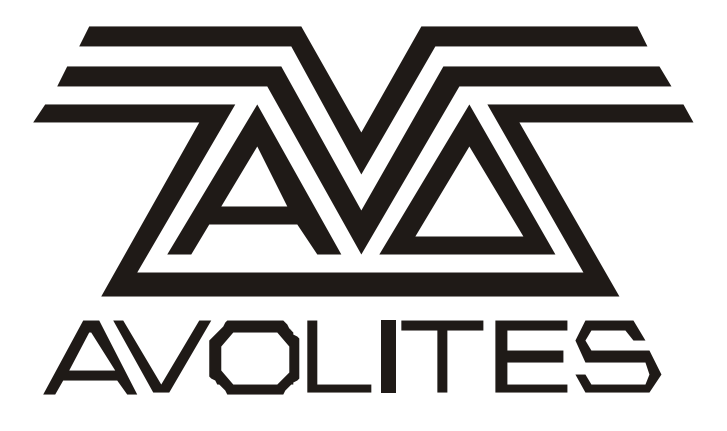

# Avolites ART2000 software release notes Version OS3R1 June 2002

Useful Avolites phone numbers:- Avolites England sales and service\* (+44) (0) 181 965 8522 service out of hours\* (+44) (0) 831 17 88 88 fax (+44) (0) 181 965 0290 Email art (at) avolites.com WWW http://www.avolites.com

Distribution of Avolites products in USA:- Avolites America sales and service\* (+1) 423 938 2057 fax (+1) 423 938 2059

For a full listing of distributors please see our World Wide Web page.

### The Small Print:

\*Before contacting Avolites for service enquiry please ensure that you have the product serial number and the Software version.

The latest version of this manual (in Microsoft Word For Windows revision 7.x) can be downloaded from the Avolites web site detailed above.

#### **No Liability for Consequential Damages**

Avolites has a policy of continuous product and documentation improvement.

The information contained in this document represents the current view of Avolites Ltd for the product this manual is designed for as at the date of release of this manual. Because Avolites Ltd must respond to market forces this manual should not be interpreted as a commitment on the part of Avolites Ltd.

In no event shall Avolites be liable for any direct, indirect, special, incidental, or consequential damages or loss whatsoever (including, without limitation, damages for loss of profits, business interruption, or other pecuniary loss) arising out of the use or inability to use the product this manual is for even if Avolites Ltd. has been advised of the possibility of such damages. Because some jurisdictions do not allow the exclusion or limitation of liability for consequential or incidental damages, the above limitation may not apply to you.

# **Contents**

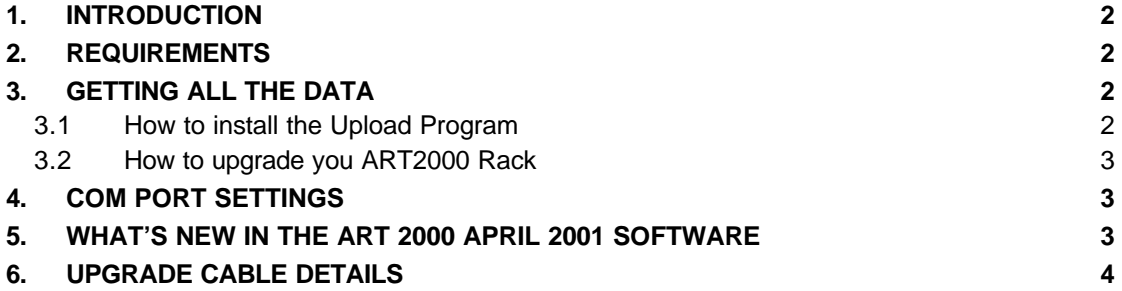

# **1. INTRODUCTION**

This document provides a list of the new features and enhancements in the ART 2000 OS3R1 software release as well as detailed instructions on how to load the new software. It should be read in conjunction with the ART2000 manual pertaining to this software version.

## **2. Requirements**

What you need to upgrade

- ART 2000 dimming system with either OS2R1, OS2R2 or OS3R0 software
- PC running windows 97or 98 with a free serial port (NT or windows 3.11 not supported)
- The ART2000 Upgrade program (see below)
- The ART2000 R3 manual
- ART upgrade cable. This cable can be bought from Avolites under part number 1808- 0016 or you can make one yourself. (See section 5 Upgrade Cable details below)
- Written copy of the user settings of the dimmer **before** the upgrade, as this new software will **not** load old settings
- Time, allow a sensible amount of time between upgrading and needing the dimmer as this new software will **not** load the old user settings.

## **3. Getting all the Data**

The Avolites Web site can provide all the data you need. Go to http://www.avolites.btinternet.co.uk/software/artos3r1.htm From that page you can download the files you need

## *3.1 How to install the Upload Program*

### **If you have already a copy of the install program**

- Download the OS3R1.EXE file from the avolites website
- Run this file (this will install the files in a directory called "C:\A2K" Run the *replace.bat* file, this will rename the old files to \*.OS2 and install the new dimmer software.

### **If you do not have the upgrade program installed on your computer yet**

- Download the OS3R1.EXE file from the avolites website
- Run this file (this will install the files in a directory called "C:\A2K"
- Run the *Register.bat* file once, This will Register a DLL needed for the program and install the new dimmer software, when this is successfully done the following message should appear:

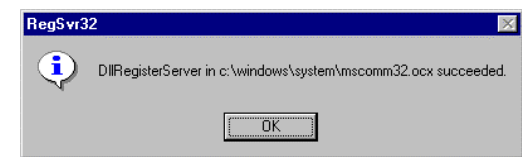

• You will have to create a shortcut to ArtDim.exe to run the upgrade program, or use "Start" "Run" on windows and type "C:\A2K\ArtDim.exe" in the run command line

## *3.2 How to upgrade you ART2000 Rack*

- Power up your dimmer (A load is not needed)
- Disconnect ALL the DMX lines from and to the dimmer
- Connect the Upgrade cable to the PC serial port and the dimmer DMX-A port
- Start the PC program

•

- Start Up the ART 2000 dimmer while holding down the EXIT and TEST OFF button, the dimmer will not show any text on the screen.
- Click on the OK button on the PC program
- If you use COM 1 press "Upload" which will start the upgrade process. If you do not use COM 1 read further about changing the settings
- The progress bar will show the progress of uploading (typically 2 minutes)
- After that the dimmer will reset

## **4. Com port settings**

The upload program defaults to the COM1 port on your computer, if that is in use you can change the com port on the download program

Press the "settings" button in the Upload screen and you can select the first free com port on your computer.

It is best to **not** change the timeout

## **5. What's NEW in the ART 2000 June 2002 Software**

- 1. A new Linear curve, which is smoother in the lower range
- 2. The original OS3R0 linear curve replaces the BBC curve,use this if mixing OS3R0 and OS3R1 racks
- 3. User curve added which is 1:1 allow accurate curves to be used on the console
- 4. Alt. Linear curve added, this is a more theatrical "darker" linear curve
- 5. PDE restart function added, if the controllers stop due to excessive mains distortion they will be automatically restarted and a message is displayed
- 6. Hysteresis changed to eliminate pot noise on the faders
- 7. Wipe-all function added (power up while pressing UP and DOWN key)

# **6. Upgrade Cable details**

The upgrade cable can be made using the following parts

- 1 XLR 5 pin female
- 1x 9 pin D-type female inline connector
- Up to 3 m of shielded 3 core or 5 core cable, Dmx cable is usually the best. ( do **NOT** use microphone cable)

Wire the connectors according to diagram below

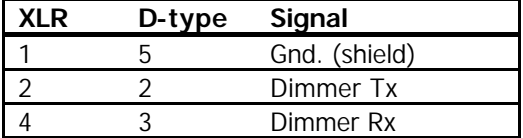